初期セットアップ手順

# -Windowsアップデート/Teams更新-

#### ■事前確認■

◎タブレットを**WiーFiルータに接続**する

① 画面右下のWi-Fiアイコンをクリック。

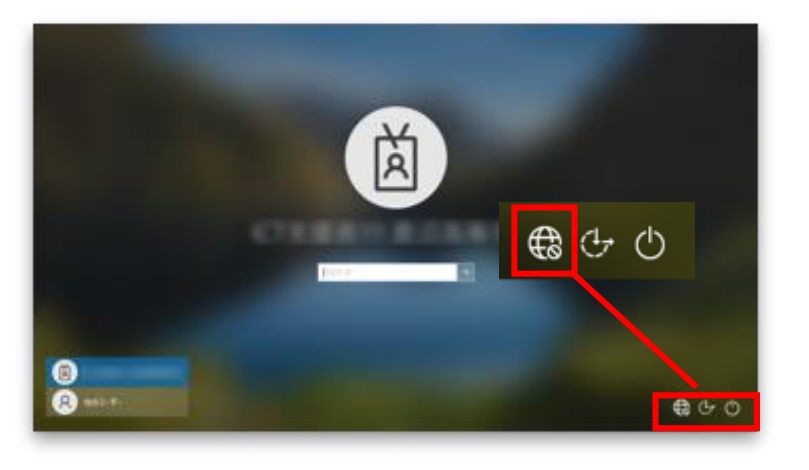

- ② 接続可能なSSIDを選択。
- ③ 「接続」をクリック。
- ④ ネットワークセキュリティーの入力部分に「パスワード」を入力し、 「次へ」をクリック。
- ⑤ 「接続済」と表示されたら完了。

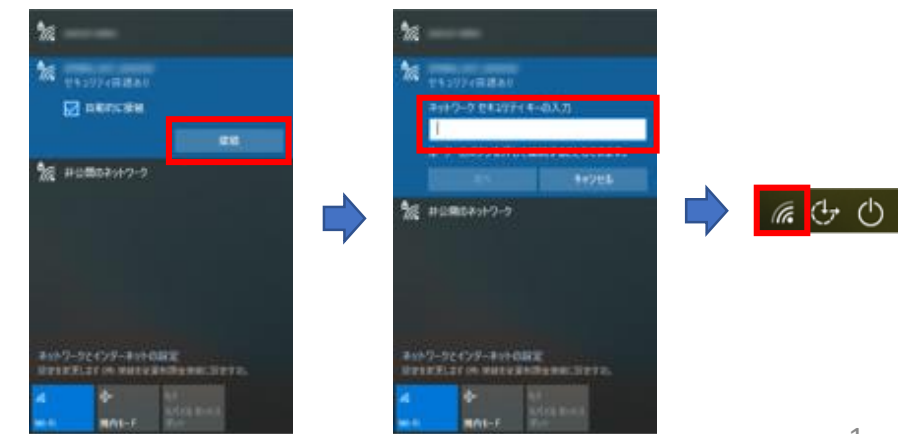

# 1. サインインする

### ① 自分のアカウントでサインインする

※自分のアカウント名でない場合には、左下「他のユーザー」を クリックしてサインインする。

![](_page_1_Picture_3.jpeg)

![](_page_1_Picture_4.jpeg)

## 2. Windowsアップデートの更新

1. デスクトップ画面左下のスタートボタンをクリック。 | 2. [設定]ボタンをクリック。 ※[win]+[I]も可

![](_page_1_Picture_7.jpeg)

![](_page_1_Picture_9.jpeg)

### ※下記の画面が表示された場合には、√をつけて[OK]ボタンをクリック。

# 2. Windowsアップデートの更新

![](_page_2_Figure_2.jpeg)

3. [設定]が表示されたら、[**更新とセキュリティ**]をクリック。 18 2000 4. [Windows Update]が表示され、[**更新プログラムのチェック**]をクリック。

![](_page_2_Picture_4.jpeg)

5. アップデートが始まります。しばらく待機します。 6. 全て[**状態:再起動の保留中**]を確認し、[**今すぐ再起動する**]をクリック。 再起動が始まります。

![](_page_2_Picture_136.jpeg)

※ **ダウンロード** 、 **今すぐインストール** が表示されている場合には、その都度クリックしてください。

#### ■下記のダイアログが表示された場合の対処

▶BIOS (バイオス) Updateが自動開始した場合、そのまま完了するまで待ちます。 ※充電50%以下、または音が鳴った場合には、充電しながら進めてください。

![](_page_3_Picture_126.jpeg)

![](_page_3_Picture_3.jpeg)

※充電しながらの場合・・・BIOSアップデートが完了後、自動で再起動が始まります。 充電していない場合・・・電源がOFFになる。電源を入れ直すと再起動が始まります。

#### ■下記のダイアログが表示された場合の対処

![](_page_3_Figure_6.jpeg)

▶ 「ソフトウェアとドライバーの設定」 「キャンセル」をクリック

![](_page_3_Picture_8.jpeg)

▶ 「HPサポートのためにPCを登録」 「**×**」をクリック

![](_page_3_Picture_10.jpeg)

## 2. Windowsアップデートの更新のつづき

- ① 再度、自分のアカウントでサインインする ② [設定]を開く
- 1. [更新プログラムのチェック]をクリック。 Updateが残っていないか確認。残っている場合には更新、再起動 を繰り返します。
- 2. 最終チェック日時が、[今日、h:㎜]の表記になりUpdate完了です。
- ③ Windowsバージョン情報の確認
- 1. 検索ボックスに[winver]を入力。 ※[win]+[R]も可 ※スタート>設定>システム>バージョン情報 も可
- 2. Windowsバージョンが表示されます。

#### ■Windows10 バージョン21H2

![](_page_4_Figure_8.jpeg)

3. Windowsアップデートの更新は完了です。

### 3. Teamsの更新

ログインした後、「Teamsを更新する必要があります」と表示されることがあります。(手動で更新を行ってください。)

① 「Teamsを更新」をクリック ② 「日本-日本語に切り替える」をクリック。 ③ 「デスクトップ版をダウンロード」を

![](_page_5_Picture_3.jpeg)

クリック

#### ④ 職場/学校向けの「Teamsをダウンロード」を ⑤ ダウンロードした「Teams\_windows\_x64.exe」を ダブルクリックし、Teamsが起動するまで待つ。

#### ⑥ Teamsが起動する。

![](_page_5_Picture_7.jpeg)

※不明な点等がある場合には、情報担当の先生または支援員にご連絡ください。 6

 $\qquad \qquad -\qquad \qquad \Omega \qquad \times$ 

![](_page_6_Picture_0.jpeg)